### Get Started with WordFinder Unlimited

#### Sign in

Sign in to WordFinder Unlimited by clicking the Sign in link in the upper right corner on<u>www.wordfinder.com</u>, or go directly to <u>app.wordfinder.com</u>.

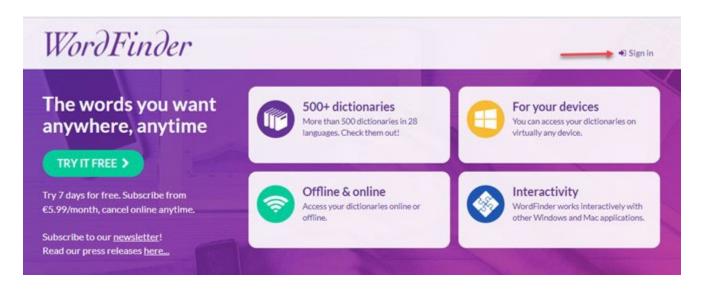

Sign in with your username and password unless otherwise instructed by your organisation.

| WordFinder                                     |                        |  |  |  |
|------------------------------------------------|------------------------|--|--|--|
| Personal WordFinder<br>ID<br><sup>E-mail</sup> | Federated user account |  |  |  |
| E-mail                                         | Skolfederation         |  |  |  |
| Password                                       |                        |  |  |  |
| Password                                       |                        |  |  |  |
| Sign In<br>Forgot your password?               |                        |  |  |  |

#### Select dictionaries

To select the dictionaries, you would like to use, click on the cog-wheel and select **Dictionaries**.

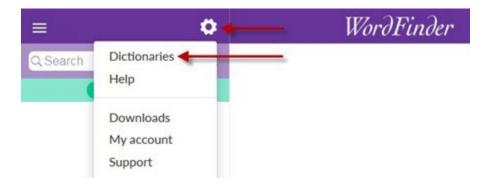

Filter the dictionaries by selecting language directions and/or keywords such as publisher, title or other. You activate a dictionary by clicking the outlined check icon which appears when you point at the dictionary with the mouse. When the icon colour changes to green, the dictionary is active. The title of the selected dictionary is displayed on a purple background, so that you can easily see that it is active.

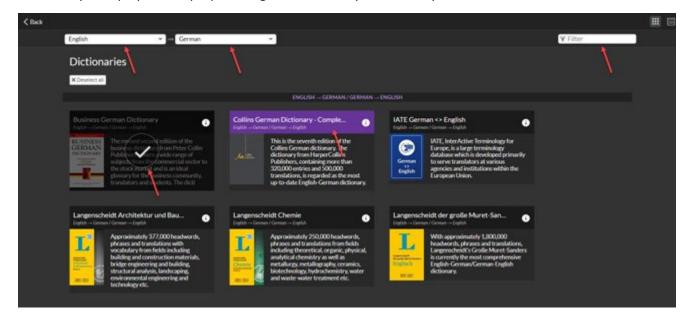

You can see the dictionaries in a tabular layout by clicking the icon in the upper right corner.

| < Back |                                                                                           |                                       |  |  |  |
|--------|-------------------------------------------------------------------------------------------|---------------------------------------|--|--|--|
| Ì      | English                                                                                   |                                       |  |  |  |
|        | Dictionaries                                                                              | · · · · · · · · · · · · · · · · · · · |  |  |  |
|        | × Deselect all                                                                            |                                       |  |  |  |
|        | $ENGLISH \to GERMAN \to ENGLISH$                                                          |                                       |  |  |  |
|        | Business German Dictionary<br>Erglish – German / German – English                         |                                       |  |  |  |
|        | Collins German Dictionary - Complete & Unabridged     English – German / German – English | 2                                     |  |  |  |
|        | English Common -> English<br>English - German -/ German -/ English                        |                                       |  |  |  |
|        | Langenscheidt Architektur und Bauwesen<br>English - Geman / Geman / Geman - English       |                                       |  |  |  |
|        | Langenscheidt Chemie<br>Erglich German Erglich                                            |                                       |  |  |  |
|        | Langenscheidt der große Muret-Sanders Englisch<br>Erglich German Erglich                  | 2                                     |  |  |  |
|        | Langenscheidt Elektrotechnik<br>Erglich – German – Erglich                                |                                       |  |  |  |
|        | Langenscheidt Technik<br>Frelith German Erglith                                           |                                       |  |  |  |
|        | Langenscheidt Wirtschaft<br>Figliti Gemein /- English                                     |                                       |  |  |  |
|        |                                                                                           |                                       |  |  |  |

Click Back when you have selected your dictionaries

| < Back       |               |                                                           |  |
|--------------|---------------|-----------------------------------------------------------|--|
| <b>\</b>     | English       | n ▼ German ▼ Filter                                       |  |
| $\mathbf{X}$ | Dict<br>×Dese | tionaries<br>Bectal                                       |  |
|              |               | ENGLISH → GERMAN / GERMAN → ENGLISH                       |  |
|              |               | Business German Dictionary                                |  |
|              |               | Collins German Dictionary - Complete & Unabridged         |  |
|              |               | IATE German <> English                                    |  |
|              |               | Langenscheidt Architektur und Bauwesen                    |  |
|              |               | Langenscheidt Chemie<br>Eugleh – Carman / Eerson – Eugleh |  |
|              |               | Langenscheidt der große Muret-Sanders Englisch            |  |
|              |               | Langenscheidt Elektrotechnik                              |  |
|              |               | Langenscheidt Technik                                     |  |
|              |               | Langenscheidt Wirtschaft Digen - Geman - Euglich          |  |
|              |               | PONS Großwörterbuch Englisch                              |  |

#### Work in WordFinder Online

To use WordFinder Online click the menu icon and you will see all your selected dictionaries.

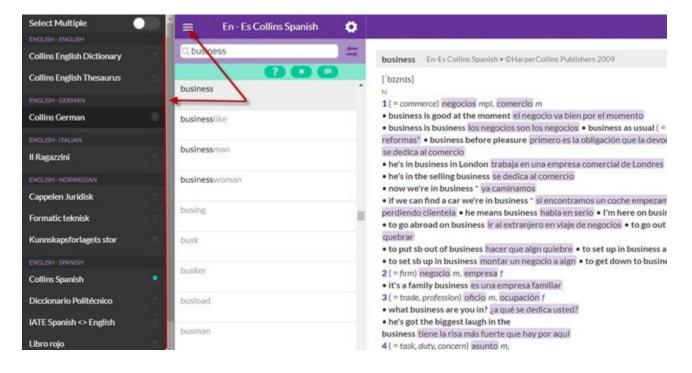

To see all the search possibilities in WordFinder Online go to our <u>Quick Guide to WordFinder Online</u>.

#### Work with our desktop and mobile applications

For a more interactive search from other software use WordFinder for Windows or WordFinder for Mac. To download these applications, click on the cog-wheel and select Downloads.

| 😑 En - Es Collins Spanish 🏩 🛻 🛶 🛶 🛶 🛶 🛶 🛶 🛶 🛶 🛶 🛶 🛶 🛶 🛶 |                                |                                                                                                    |  |  |
|---------------------------------------------------------|--------------------------------|----------------------------------------------------------------------------------------------------|--|--|
| ् business                                              | Dictionaries<br>Help           | business En-Es Collins Spanish • ©HarperCollins Publishers 2009                                                                                                    |  |  |
| business                                                | Downloads 🔶 My account         | <ul> <li>['bIZnIs]</li> <li>1 ( = commerce) negocios mpl, comercio m</li> <li>business is good at the moment el negocio va bien por el moment</li> <li>business is business los negocios son los negocios • business as u:</li> </ul>                 |  |  |
| businesslike                                            | Support                        |                                                                                                    |  |  |
| businessman                                             | ola@wordfinder.com<br>Sign out | reformas" • business before pleasure primero es la obligación que l<br>se dedica al comercio<br>• he's in business in London trabaja en una empresa comercial de Lo                                                                                   |  |  |
| businesswoman                                           |                                | <ul> <li>he's in the selling business se dedica al comercio</li> <li>now we're in business * ya caminamos</li> </ul>                                                                                                    |  |  |
| busing                                                  |                                | <ul> <li>if we can find a car we're in business * si encontramos un coche er<br/>perdiendo clientela • he means business habla en serio • I'm here o<br/>• to go abroad on business ir al extranjero en viaje de negocios • to<br/>quebrar</li> </ul> |  |  |
| busk                                                    |                                | <ul> <li>to put sb out of business hacer que algn quiebre</li> <li>to set sb up in business montar un negocio a algn</li> <li>to get down to</li> </ul>                                                                                               |  |  |

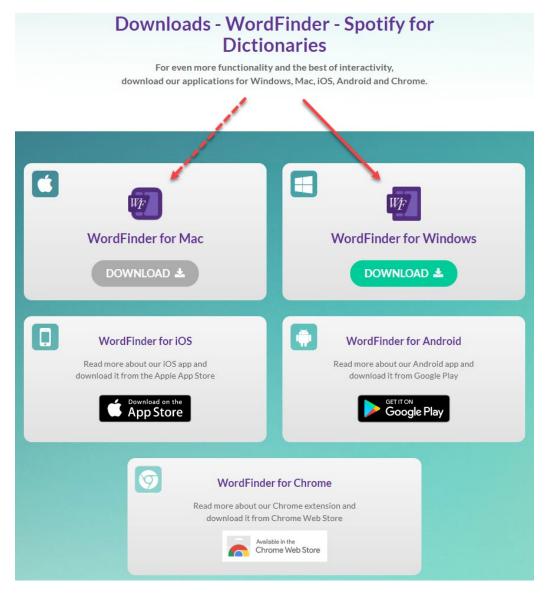

For more information about the functionality in the Mac and Windows versions go to our Manuals.

Manual for WordFinder for Windows and Mac

#### Support

For more information, FAQs and to contact our support please go to www.wordfinder.com/support.

To download WordFinder for iPhone and iPad go to AppStore, to download WordFinder for Android go to Google Play on your device and to download WordFinder for Chrome go to Chropme Web Store.

If you have an IT department that installs software, please contact them.